## ターゲットメール設定 MATRIX TRADER

あらかじめ設定した条件にレートが到達すると、登録したメールアドレス宛てにメールで通知する機能です。

## 【操作方法】

①メニューバー【設定】▶【ターゲットメール設定】をクリックします。

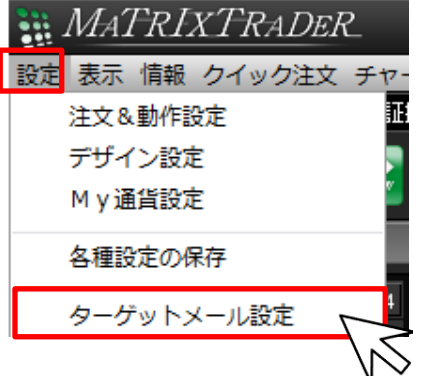

②【ターゲットメール設定】画面が表示されました。新規登録する場合は、画面左上【追加】をクリックします。 ※登録は3件まで可能です。

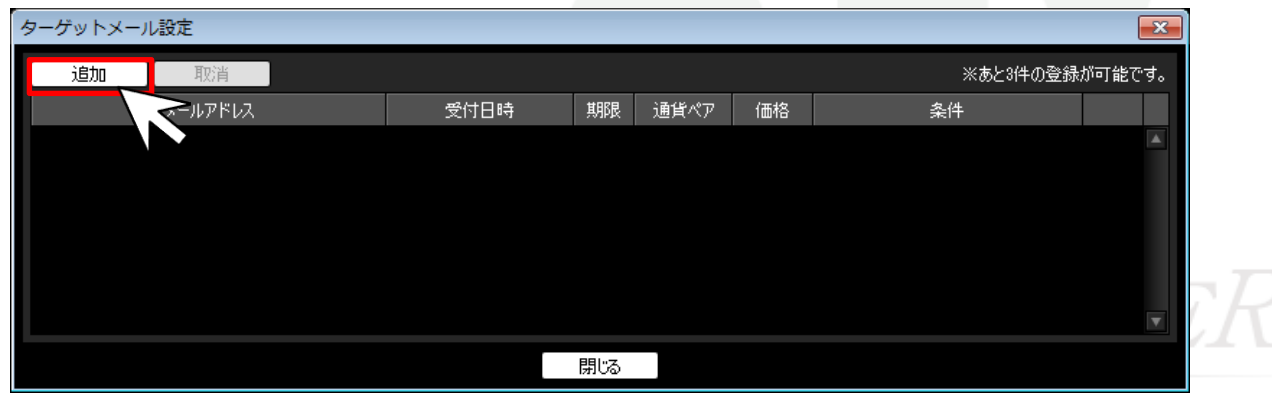

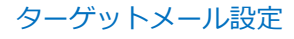

③条件を設定し、画面下部にある【決定】をクリックします。

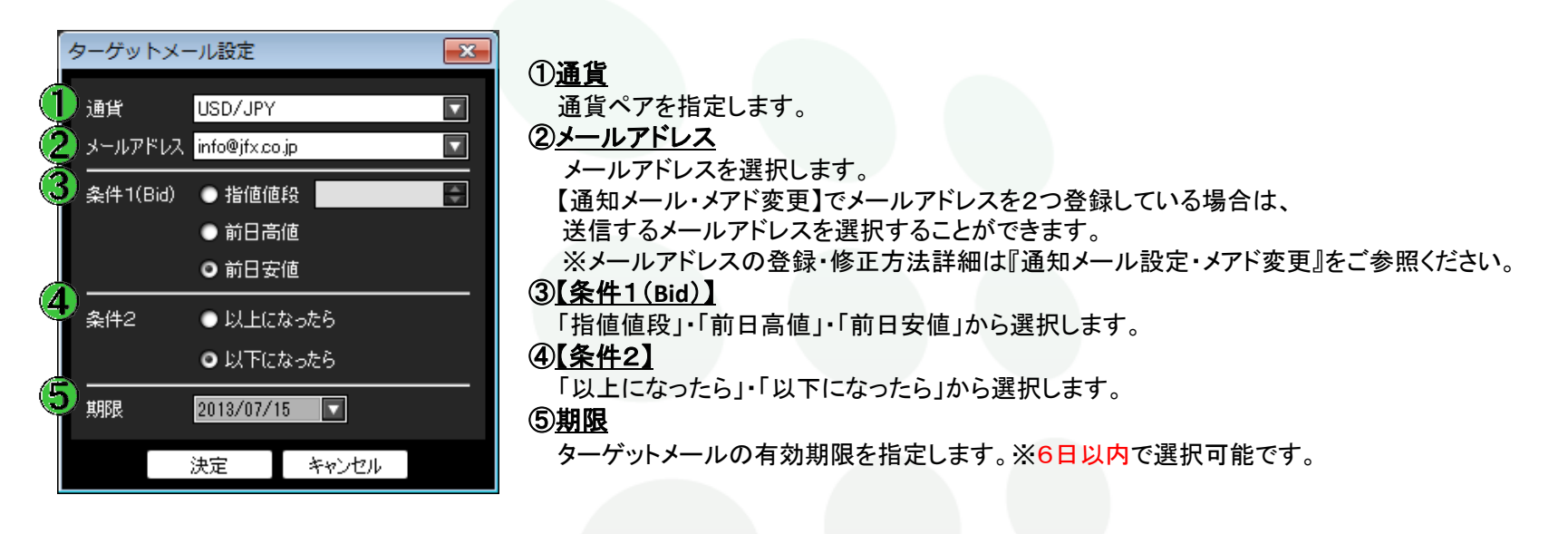

④【ターゲットメール設定完了】画面が表示されるので、【OK】をクリックします。

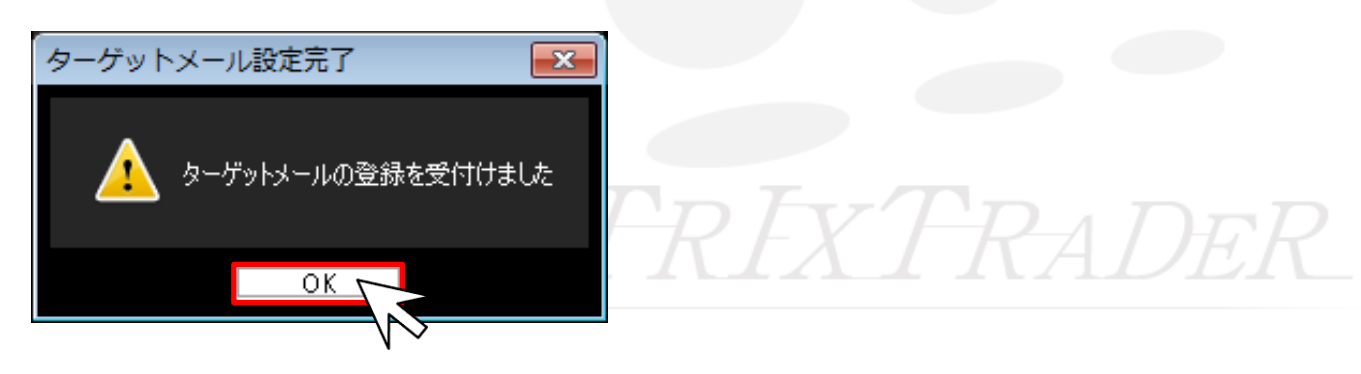

## ⑤登録が完了しました。

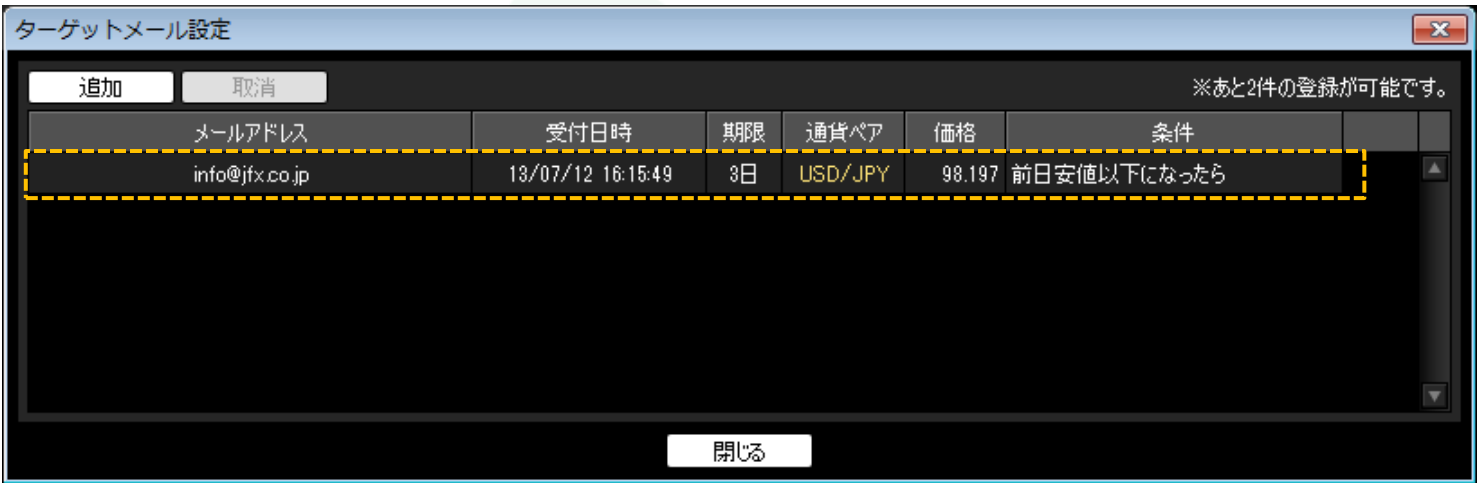

※登録した設定を取消したい場合は、取消ししたい登録内容をクリックし、画面左上【取消】をクリックすると取消すことができます。

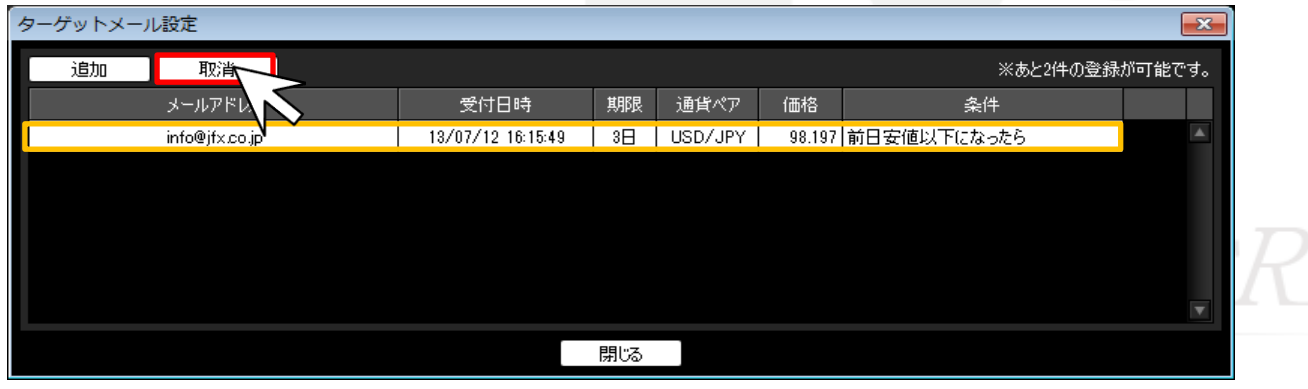